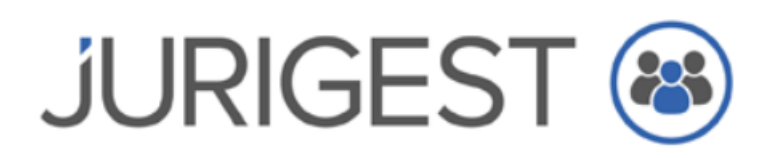

### Newsletter Maio de 2022

Caro(a) Cliente

A presente newsletter tem como principal temática a Faturação Eletrónica 2022, entender o seu conceito, quais as suas regras, enquadramento legal e como a utilizar no JuriGest.

# O que é a Fatura Eletrónica?

A Fatura Eletrónica - é uma fatura em formato estruturado com garantia de integridade do seu conteúdo e que possibilita o seu processamento automático.

- Deve ser emitida por programa de faturação certificado
- Deve ter assinatura digital qualificada/selo eletrónico gerada por entidade privada credenciada para o efeito e que identifica inequivocamente o emissor da fatura.

### Enquadramento legal

Os prazos definidos para emissão de faturas eletrónicas são os estabelecidos no n.º 3 do artigo 9.º do Decreto-Lei n.º 111-B/2017, de 31/08, na redação dada pelo artigo 2.º do Decreto-Lei n.º 123/2018, de 28/12, alterado pelo [Decreto-Lei n.º 14-A/2020, de 7/04,](https://dre.pt/web/guest/home/-/dre/131228424/details/maximized) e pelo [Decreto-Lei n.º](https://files.dre.pt/1s/2021/11/230a00/0000200021.pdf)  [104/2021, de 27/11:](https://files.dre.pt/1s/2021/11/230a00/0000200021.pdf)

• O prazo referido no número anterior é alargado até 30 de junho de 2022 para as micro, pequenas e médias empresas, definidas nos termos da Recomendação 2003/361/CE, da Comissão Europeia, de 6 de maio de 2003, e para as entidades públicas enquanto entidades cocontratantes

Assim a partir de 1 de julho de 2022, é obrigatório a emissão de fatura eletrónica para as micro, pequenas e médias empresas e para as entidades públicas enquanto entidades cocontratantes.

São consideradas micro, pequenas, médias e grandes empresas de acordo com a definição da [Recomendação 2003/361/CE, da Comissão Europeia, de 6 de maio de 2003:](https://www.iapmei.pt/getattachment/PRODUTOS-E-SERVICOS/Qualificacao-Certificacao/Certificacao-PME/Recomendacao-da-Comissao-2003-361-CE.pdf.aspx)

- Microempresa emprega menos de 10 pessoas e tem volume de negócios anual ou balanço total anual igual ou inferior a 2 milhões de euros;
- Pequena empresa emprega menos de 50 pessoas e tem volume de negócios anual ou balanço total anual igual ou inferior a 10 milhões de euros;
- Média empresa emprega menos de 250 pessoas e tem volume de negócios anual igual ou inferior a 50 milhões de euros ou balanço total anual igual ou inferior a 43 milhões de euros;
- Grande empresa emprega mais de 250 pessoas ou tem volume de negócios anual superior a 50 milhões de euros ou balanço total anual superior a 43 milhões de euros.

São contraentes públicos, o Estado, as Regiões Autónomas, as autarquias locais, os institutos públicos, o Banco de Portugal e as restantes entidades identificadas no artigo 3.º do Código dos Contratos Públicos (CCP) - Decreto-Lei n.º 111-B/2017, de 31 de agosto.

A [ESPAP](https://www.espap.gov.pt/spfin/Paginas/spfin.aspx#maintab5) é a entidade responsável pelos requisitos técnicos e funcionais refente a faturação eletrónica, para Portugal e a norma técnica usada é designada por CIUS-PT.

### Faturação eletrónica e o Software JuriGest

Se vai emitir documentos para entidades públicas ou outras entidades aderentes a sistema EDI (Electronic Data Interchange), deve extrair os documentos no formato CIUS-PT. Os documentos que são passíveis de gerar o documento neste formato são:

- Faturas
- Notas de Crédito (que estejam associadas a regularização de fatura)

Para os clientes que pretende utilizar o formato CIUS-PT, verifique se na ficha de cliente o campo email se encontra preenchido com o email correto para envio de faturação.

# Para as Faturas:

Aceda ao écran de Faturas, selecione a fatura pretendida e clique em Fatura Eletrónica

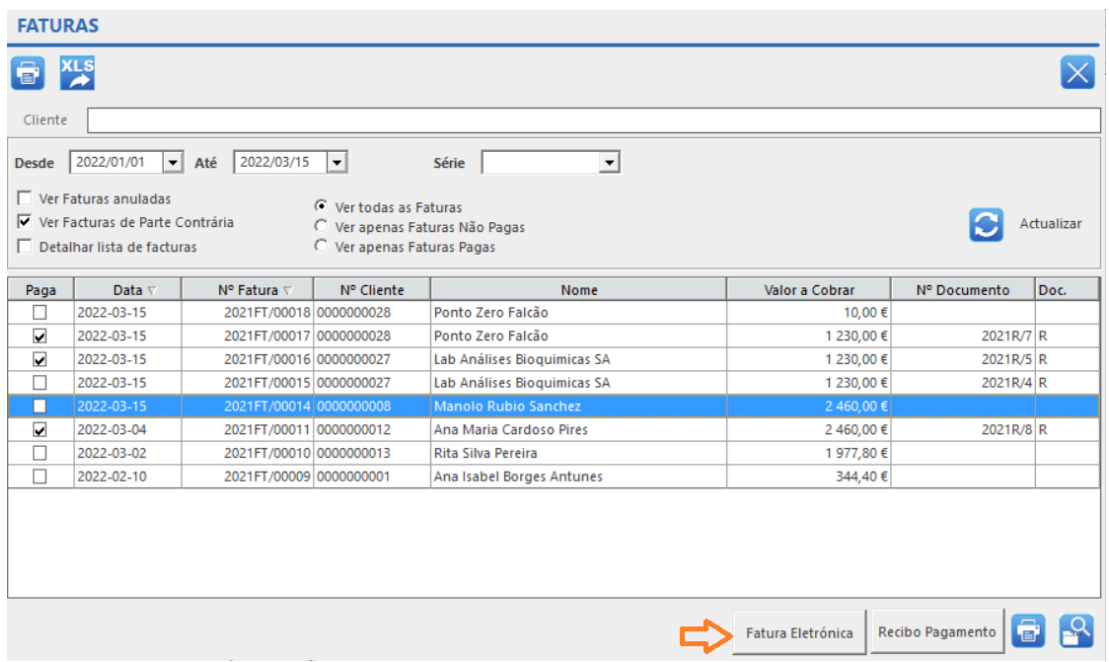

Este procedimento despoleta a impressão PDF do documento, que será anexado ao ficheiro CIUS-PT em formato binário. Terminada a exportação é aberta a pasta onde estará localizado o ficheiro CIUS-PT.

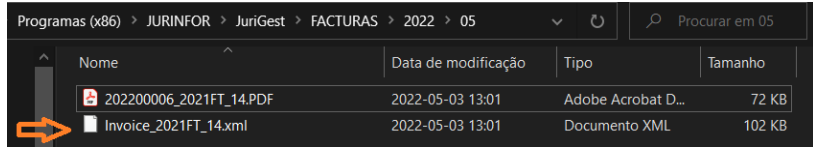

• Seguindo o exemplo, a exportação da fatura 2021FT/14 origina o ficheiro CIUS-PT Invoice\_2021FT\_14.xml

Da mesma forma, para a Nota de Crédito:

Aceda ao écran de Nota de Crédito, selecione a nota de crédito pretendida e clique em Nota de Crédito Eletrónica

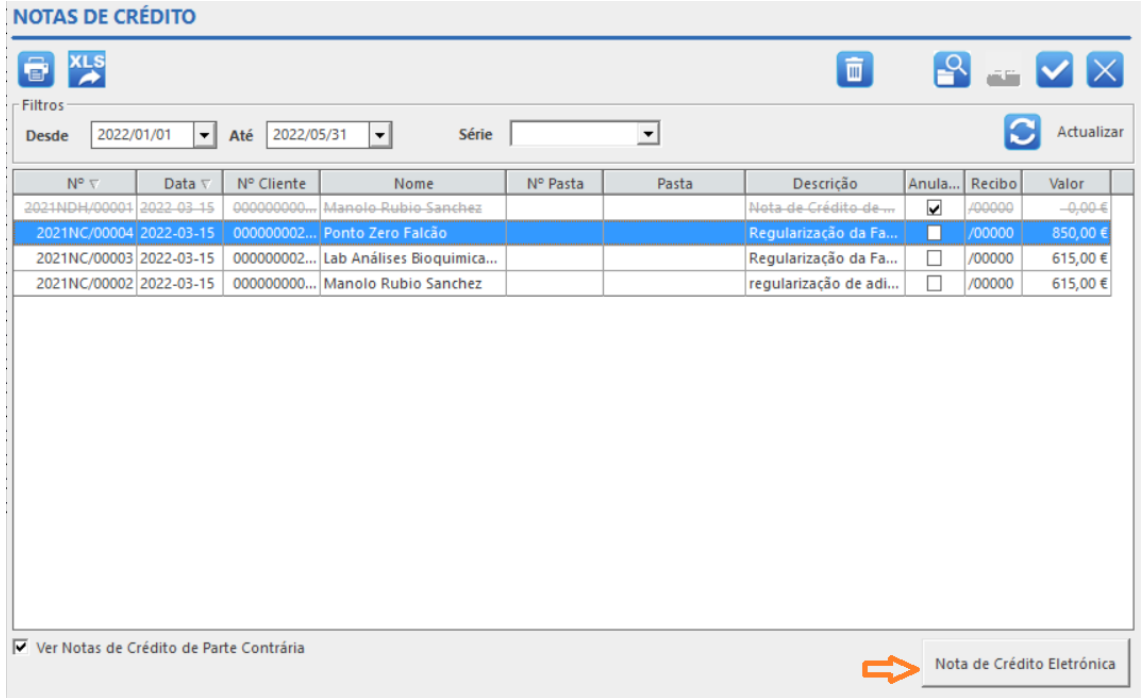

Este procedimento despoleta a impressão PDF do documento, que será anexado ao ficheiro CIUS-PT em formato binário. Terminada a exportação é aberta a pasta onde estará localizado o ficheiro CIUS-PT.

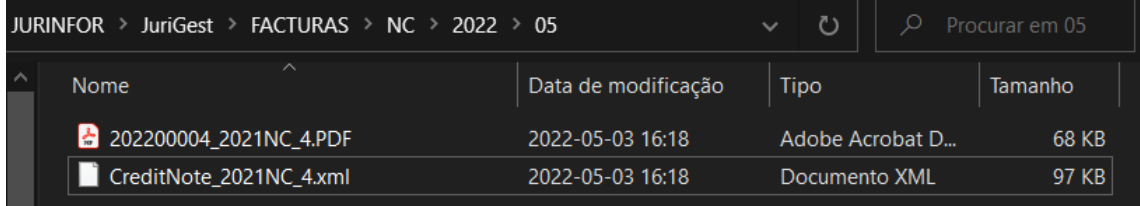

• Seguindo o exemplo, a exportação da Nota de Crédito 2021NC/4 origina o ficheiro CIUS-PT CreditNote\_2021NC\_4.xml

O ficheiro CIUS-PT deve depois ser entregue por si a um Intermediário (Broker), que posteriormente efetua a comunicação eletrónica (EDI).

Qualquer emissão de documentos de faturação (PDF) enviados por email a um cliente, só é considerado válido se este for assinado digitalmente. A assinatura digital qualificada ou selo eletrónico permite comprovar a autenticidade do documento emitido. Pode recorrer a entidades credenciadas para o efeito, ou verificar a possibilidade de ter assinatura digital qualificada com o cartão do cidadão.

Para mais informações sobre assinatura digital qualificada com cartão de cidadão, deve consultar: <https://www.autenticacao.gov.pt/web/guest/cmd-assinatura>

Também é possível associar atributos profissionais à autenticação e assinatura digital do cartão do cidadão, para mais informações consulte:

<https://www.autenticacao.gov.pt/web/guest/atributos-profissionais/assinatura-digital>